# **FAQ sur les applications**

Publié: 2023-09-19

Voici quelques réponses aux questions fréquemment posées sur les géocartes.

- [Qu'est-ce que l'application "Toutes les activités" ?](#page-0-0)
- [Pourquoi y a-t-il une activité métrique inattendue dans mon application ?](#page-0-1)
- [Pourquoi ne puis-je pas supprimer une application ?](#page-0-2)
- [Pourquoi ne puis-je pas modifier l'identifiant de l'application ?](#page-1-0)
- [À quoi servent les propriétés d'application de l'API REST ?](#page-1-1)
- [Quand dois-je écrire un déclencheur pour créer une application ?](#page-1-2)
- [J'ai écrit un déclencheur pour créer une application avec des mesures personnalisées. Puis-je afficher](#page-1-3) [les mesures personnalisées dans l'application ?](#page-1-3)
- [Puis-je créer un tableau de bord au lieu d'une application pour voir les indicateurs en un seul endroit ?](#page-1-4)
- <span id="page-0-0"></span>• [Comment collecter des mesures plus complexes pour une application existante ?](#page-1-5)

#### **Qu'est-ce que l'application All Activity ?**

L'application All Activity est une application intégrée qui regroupe les mesures de tous les appareils observés par le système ExtraHop.

**Note:** Par défaut, l'application Toutes les activités contient des mesures intégrées associées à tous les protocoles, à l'exception de MSRPC. Pour ajouter des mesures MSRPC à l'application All Activity, vous devez définir application default rpc enabled sur true dans le fichier de configuration en cours d'exécution.

#### <span id="page-0-1"></span>**Pourquoi y a-t-il une activité inattendue des métriques dans mon application ?**

L'activité inattendue peut être le résultat d'un ou de plusieurs déclencheurs écrits pour envoyer du trafic à l'application. Par exemple, si vous voyez des mesures provenant d'appareils ou de protocoles qui ne sont pas sélectionnés dans les paramètres de l'application, cela peut provenir des appareils auxquels le déclencheur est assigné ou des événements sur lesquels le déclencheur s'exécute.

#### <span id="page-0-2"></span>**Pourquoi ne puis-je pas supprimer une application ?**

Pour préserver les données historiques, les applications ne peuvent pas être supprimées. Si, au fil du temps, une application ne voit plus d'activité métrique, elle devient inactive. Par exemple, si vous supprimez des sources de données dans les paramètres de l'application, si vous désactivez les déclencheurs associés ou si les sources assignées sont elles-mêmes inactives, l'application devient inactive.

Dans la page Applications, vous pouvez trier la liste des applications pour n'afficher que les applications actives.

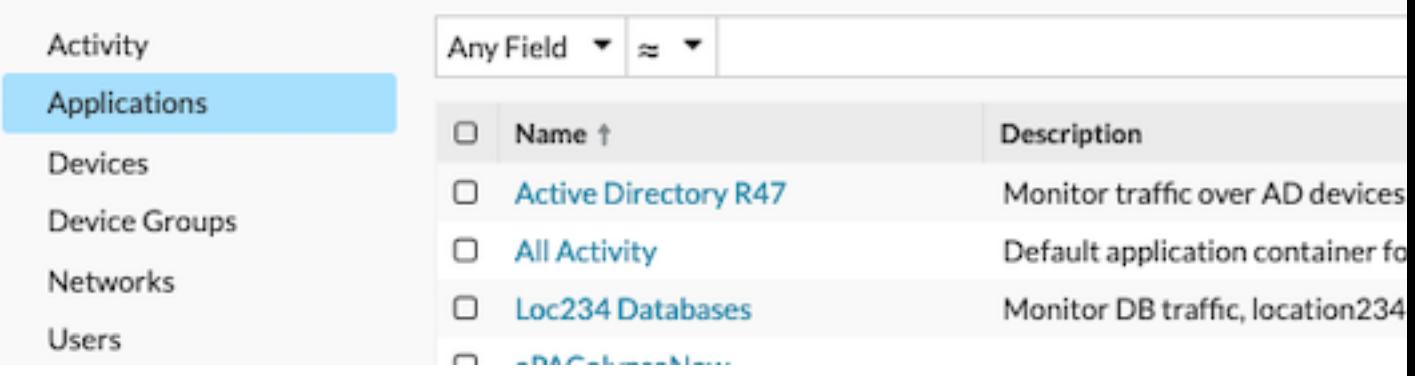

## <span id="page-1-0"></span>**Pourquoi ne puis-je pas modifier l'identifiant de l'application ?**

L'ID de l'application est référencé par les déclencheurs qui envoient du trafic à l'application. Modifier l'ID de l'application risque d'interrompre un déclencheur ou de créer un duplicata de l'application d'origine.

### <span id="page-1-1"></span>**À quoi servent les propriétés de l'API REST ?**

Les propriétés de l'API REST sont des identifiants uniques auxquels vous faites référence pour effectuer des tâches de configuration via l'API REST d'ExtraHop. Par exemple, pour récupérer les détails d'une application spécifique via l'API REST, vous devez saisir l'ID API de l'application.

Cliquez sur **Propriétés** dans la page Présentation de l'application pour afficher les détails de l'API REST.

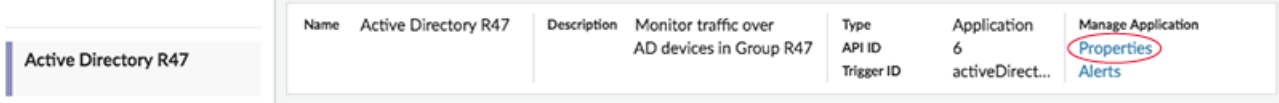

#### <span id="page-1-2"></span>**Quand dois-je écrire un déclencheur pour créer une application ?**

Rédigez un déclencheur si vous avez besoin d'une application avancée, comme dans les exemples suivants :

- Vous voulez un filtrage avancé, par exemple collecter le trafic uniquement lorsque des réponses HTTP 404 se produisent.
- Vous souhaitez intégrer des mesures personnalisées à l'application.
- <span id="page-1-3"></span>• Vous souhaitez collecter des mesures à partir d'un trafic non L7, tel que Flow ou TCP.

### **J'ai écrit un déclencheur pour créer une application avec des mesures personnalisées. Puis-je afficher les mesures personnalisées dans l'application ?**

Les métriques personnalisées ne peuvent pas être affichées à partir d'une application ; les applications n'affichent que les métriques intégrées. Bien que les mesures personnalisées soient intégrées à l'application, vous devez [créer un graphique](https://docs.extrahop.com/fr/9.4/create-chart) **r** pour afficher les données des mesures personnalisées.

## <span id="page-1-4"></span>**Pour voir les mesures en un seul endroit, puis-je créer un tableau de bord à partir de plusieurs appareils au lieu d'une application ?**

Oui, les tableaux de bord sont une autre méthode pour visualiser les mesures souhaitées en un seul endroit. Cependant, un tableau de bord exige que vous construisiez et mainteniez manuellement des graphiques pour les mesures souhaitées, ce qui prend du temps et consomme plus de ressources.

#### <span id="page-1-5"></span>**Comment collecter des mesures plus complexes pour une application existante ?**

Vous pouvez affecter des mesures supplémentaires à une application existante en ajoutant un déclencheur qui fait référence à l'ID de l'application (également connu sous le nom d'ID du déclencheur). Pour trouver l'ID de l'application, connectez-vous au système ExtraHop et accédez à votre application. Cliquez ensuite sur le lien **Propriétés** en haut à droite de la page de présentation de l'application. L'identifiant de l'application est affiché en bas à gauche de la fenêtre Propriétés.

Ensuite, écrivez votre déclencheur et incluez l'ID de l'application à l'adresse Application ('<app\_id>'). Par exemple, les lignes suivantes engagent une métrique pour suivre les erreurs HTTP 404 pour une application dont l'ID d'application est HQservers :

#### if (HTTP.statusCode === 404){ Application('HQservers').metricAddCount("HTTP  $404s$ ", 1) ; }

Pour plus d'informations sur l'attribution de métriques aux applications, voir [Créer une application via l'API](https://docs.extrahop.com/fr/9.4/applications-create-through-trigger-api) Trigger  $\mathbb{Z}$ .